# Access Control Lists (ack-els)

Andrina Kelly

C.O.R.E. Feature Animation  $8<sup>o</sup>$ AFP548.com

### What is an ACL?

### A File Attribute

### controls permissions

# controls access to files

## very good...

# But what does that mean to me?

# The old way... (kick it old skool)

### Unix File Permissions

#### File owned by one user

### File owned by one group

# Ability to only control 3 actions

# Read Write Execute

### For each action:

Ability to grant access Ability to deny access

# Total of 9 available permissions

-rwxrwxrwx

# User Group Other

## So, unix permissions are:

Easy to Understand Relatively Flexible A Standard Across \*nix Systems

## However...

# What if you want more?

### What if you want....

- The owner to be a group
- More than one group assigned to an entity
- A user to be in more than 16 groups
- More flexibility
- Set your permissions from a Windows based OS

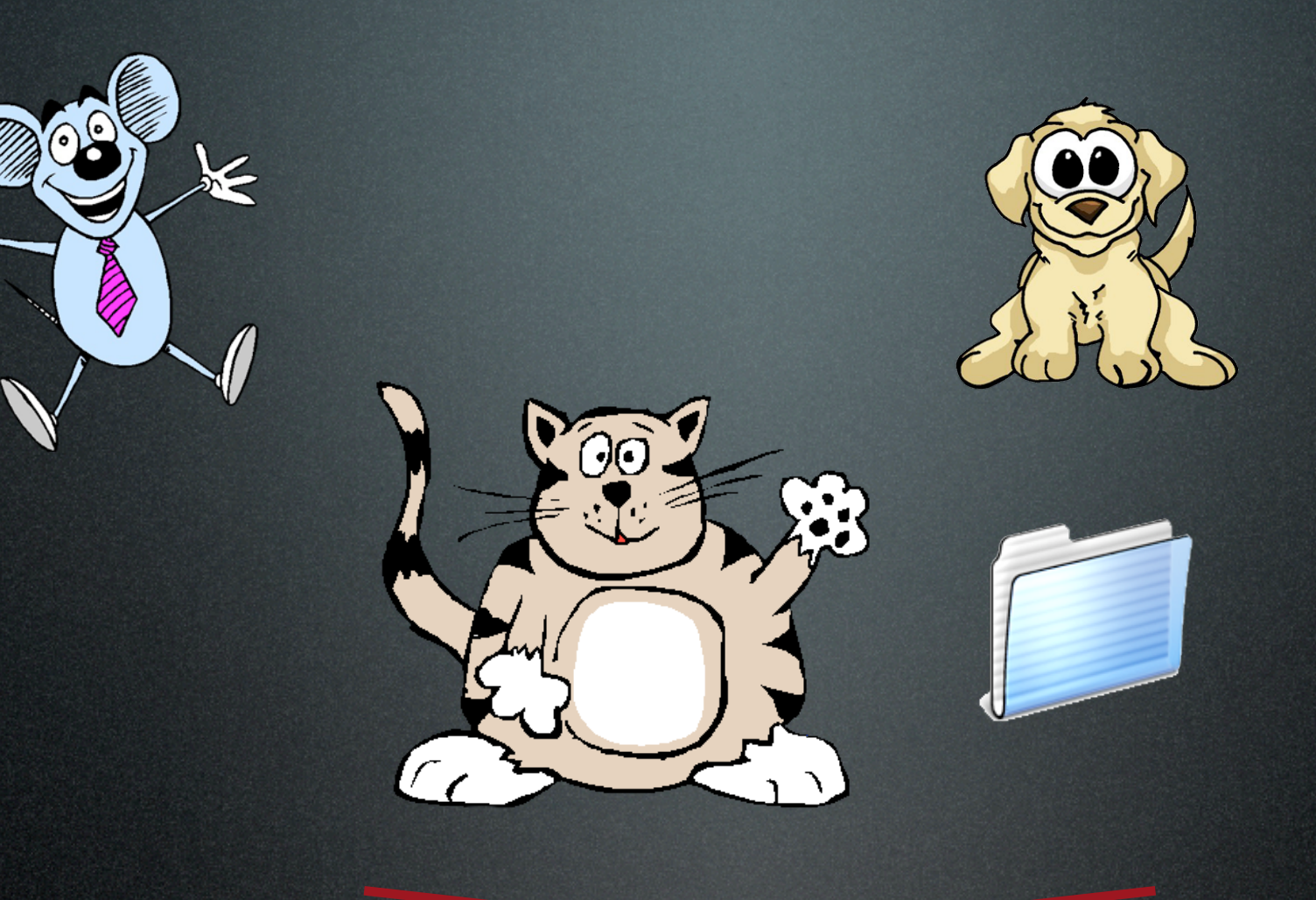

#### EWIXP-XP-X fatcat she  $\mathbf{C} \mathbf{C}$

fatcat domestics drwxrwxr-x

## Now What!?

# Enter Access Control Lists

## A little more detail...

An ACL is an ordered list of rules that control file permissions.

# Each rule specifies 3 things

1. A User or Group 2. An Action 3. If that Action is Allowed or Denied

#### User

#### Action

#### Allowed or Denied

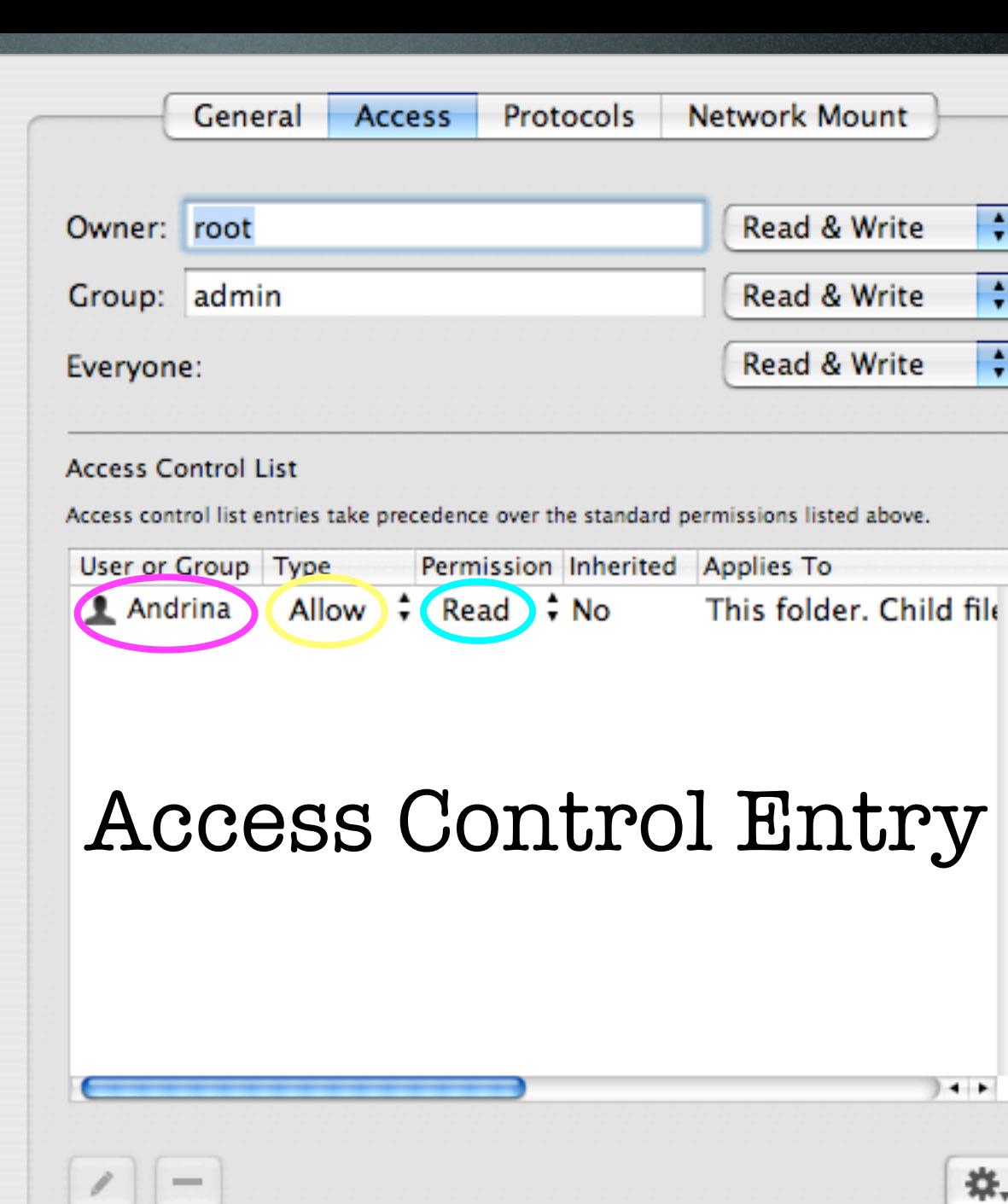

Save

Revert

**Users & Groups** 

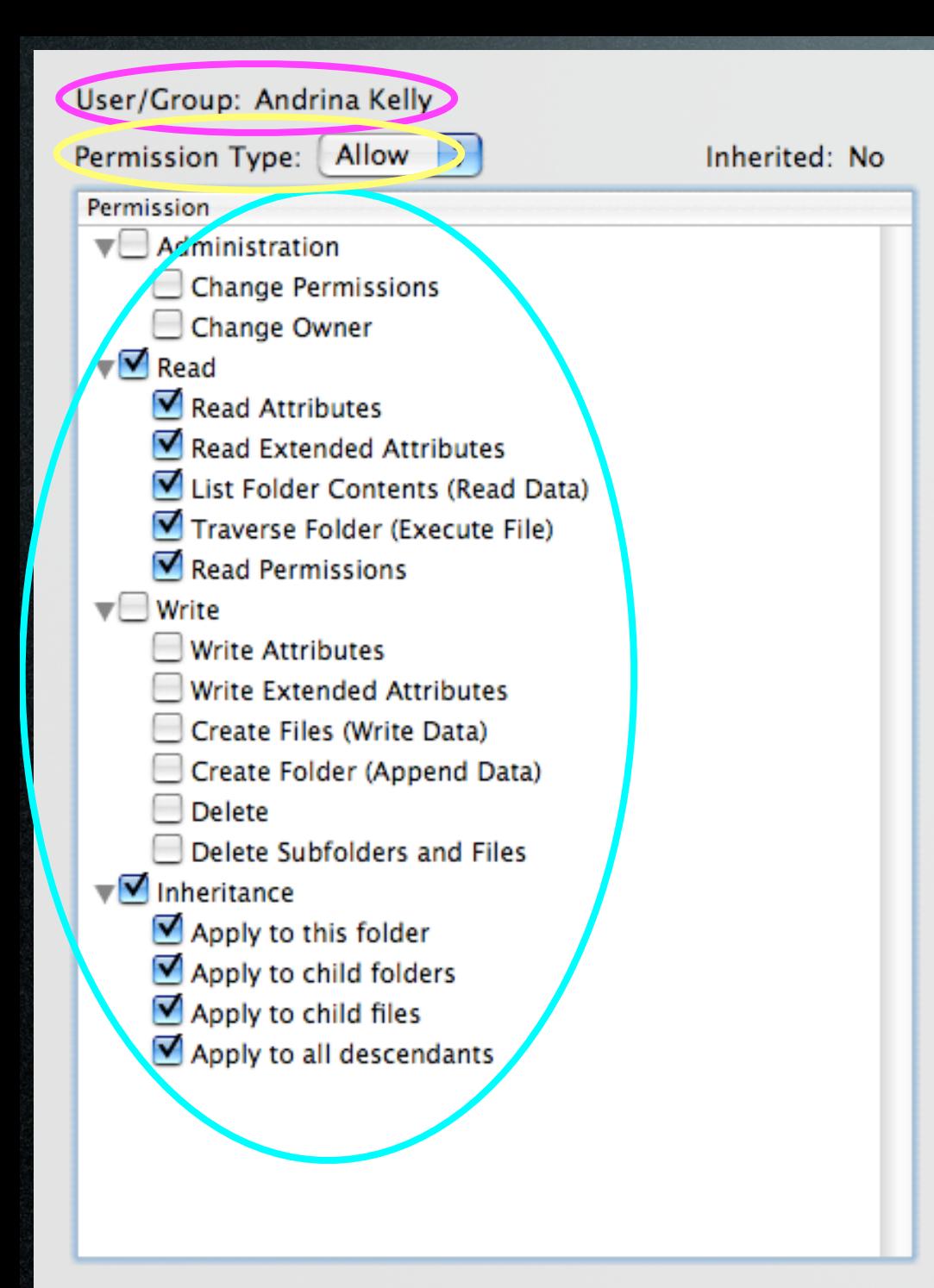

#### User

#### Action

#### Allowed or Denied

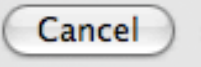

OK

## What about that inheritance column?

Inheritance allows you to determine how an ACL is passed from parent to descendants

## Propagated at 2 distinct times

1. When a file or folder is created, the kernel determines what permissions are inherited from the parent

2. After you set an explicit ACE for a folder, Workgroup Manager propagates to the descendants (or the propagate permissions action)

# Propagate Permissions Action

Select the information you want to propagate to child objects.

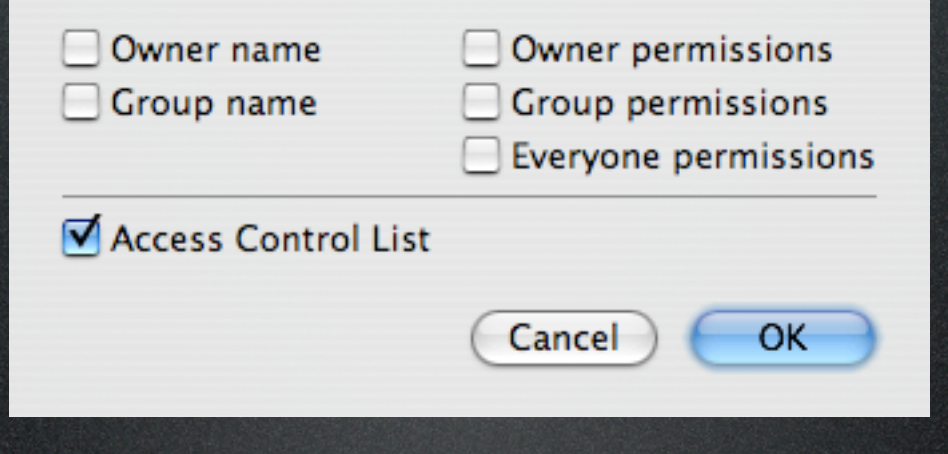

#### $\sqrt{\phantom{a}}$  Inheritance

- Apply to this folder
- Apply to child folders
- Apply to child files
- Apply to all descendants

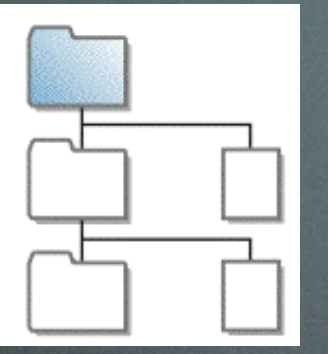

- $\sqrt{\phantom{a}}$  Inheritance
	- Apply to this folder
	- Apply to child folders
	- Apply to child files
	- Apply to all descendants

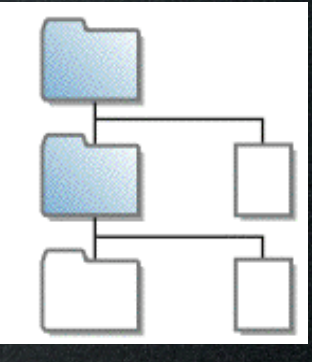

#### $\sqrt{2}$  Inheritance

- Apply to this folder
- Apply to child folders
- Apply to child files
- Apply to all descendants

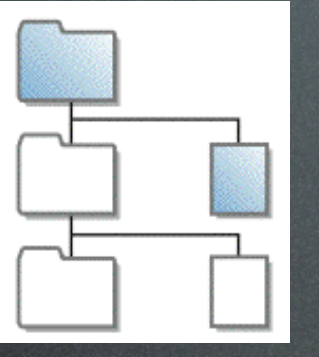

- $\sqrt{2}$  Inheritance
	- Apply to this folder
	- Apply to child folders
	- Apply to child files
	- Apply to all descendants

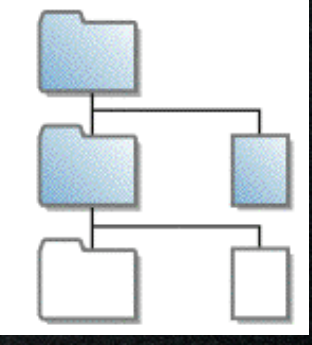

 $\overline{\phantom{a}}$  Inheritance

- Apply to this folder
- Apply to child folders
- Apply to child files
- Apply to all descendants

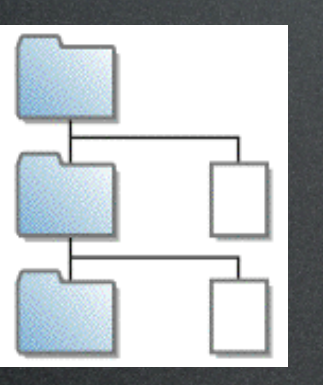

- $\sqrt{\phantom{a}}$  Inheritance
	- Apply to this folder
	- Apply to child folders
	- Apply to child files
	- Apply to all descendants

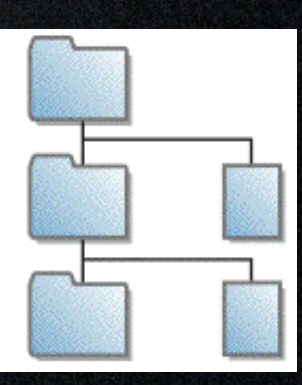

#### $\sqrt{m}$  Inheritance

- $\Box$  Apply to this folder
- Apply to child folders
- Apply to child files
- Apply to all descendants

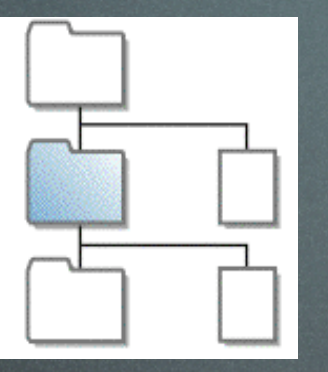

#### $\sqrt{m}$  Inheritance

- Apply to this folder
- Apply to child folders
- Apply to child files
- Apply to all descendants

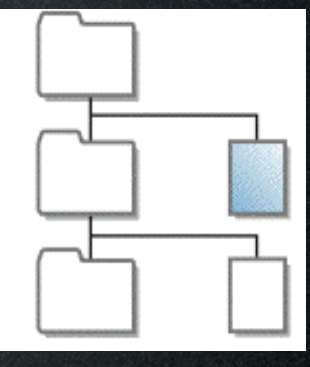

#### Inheritance

- Apply to this folder
- Apply to child folders
- Apply to child files  $\blacktriangleright$
- Apply to all descendants

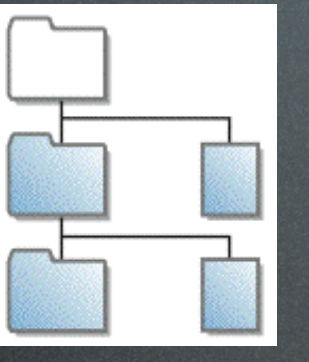

#### $\sqrt{=}$  Inheritance

- Apply to this folder
- Apply to child folders
- Apply to child files
- Apply to all descendants

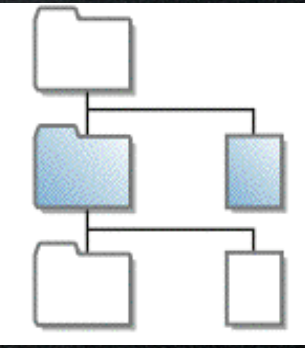

#### Inheritance

- Apply to this folder
- Apply to child folders
- Apply to child files
- Apply to all descendants

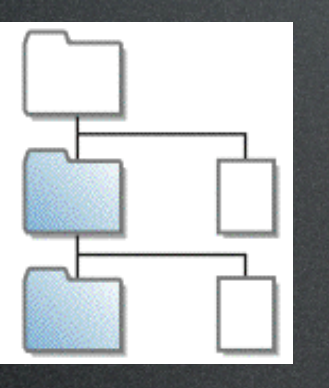

- Inheritance
	- Apply to this folder
	- Apply to child folders
	- Apply to child files
	- Apply to all descendants

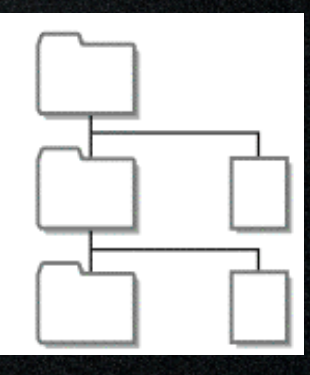

### Actions

#### 17 distinct attributes

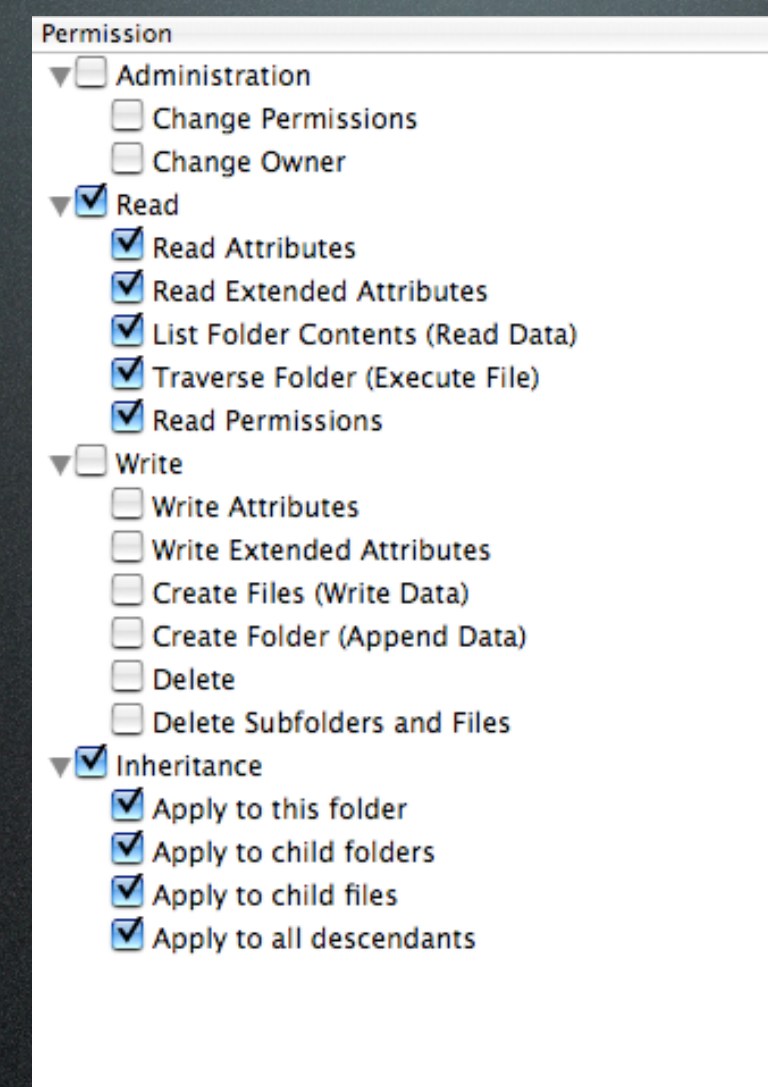

That's 98,304 combinations of actions...

98,304!

# How do I manage 98,304 actions!?
#### Manage Actions at the Group Level

- Assign individual actions only as an exception
- You can add and delete users from groups without having to change actions on all folders/files
- For example, allow all "animals" read and write on then deny "Max Mouse" write

#### Gradually Add Permissions

- If only using Allow, the permissions are additive
- i.e. allow "animals" read only on full share point, then allow "animals" write in a sub-folder

#### Use the Effective Permissions Inspector

- Quickly shows the user's permissions in a certain folder
- use it after changing ACLs

#### Use "Deny" only when you have to

- When a deny ACE is encounted, it overrides the Allow ACEs
- i.e. use allow "animals" read as opposed to allow all "animals" read and write & deny "animals" write

Don't propagate permissions unless you have to

- Inheritance is very powerful, planning is important (make your will now)
- Propagation is forcing inheritance, and does not have an undo (consider birth control...)

#### KISS (Keep it Stupid Simple)

- Even though you have 98,304 (!!) actions, it might make more sense to use the standard UNIX permissions
- A simple logical folder structure is a great start

Sounds simple enough...

#### Where to start?

## Plan!

#### Plan some more...

### Plan again!

## Think about what you want to accomplish?

## Draw out a basic folder structure on paper

Decide what groups are going to have access to which directories

## Assign users to groups

## Double-check your plan

Create a test environment

## Test it!

#### Plan some more...

Demo 1 Anyone can create, Few can delete

## (demo summary)

## Demo 2 It works in Education too

## (demo summary)

# I V Terminal

## Enable ACLs via the command line?

fsaclctl-p/-e

#### fsacletl?

## File System ACL ConTroL

## fsacletl-p/-e

# ls-le

cactus:/tmp andrina\$ ls -le drwxrwxrwt + 8 andrina admin 272 Nov 30 17:55 folder O: user:admin allow delete

#### drwxrwxrwt +

#### drwxrwxrwt +

#### chmod +a "fatcat allow delete" folder

cactus:/tmp andrina\$ ls -le drwxrwxrwt + 8 andrina admin 272 Nov 30 17:55 folder 1: user:fatcat allow delete 0: user:admin allow delete

### In summary

#### ACLs can be complex
## plan, test, plan some more, test some more...

## Understand actions

Understand inheritance

## Resources

- Tiger Server Manuals
- AFP548.com
- developer.apple.com
- discussions.info.apple.com
- lists.apple.com/mailman/listinfo/ macos-x-server

Q & A (thanks!)